## Stecken Sie den Repeater in eine Steckdose in der Nähe Ihres Routers.

Viele Router verwenden die Symbole  $\langle \pmb{\psi} |$ ,  $\langle \pmb{\psi} |$  oder den Schriftzug "WPS" zur Kennzeichnung der Taste.

## Stellen Sie eine Verbindung mit Ihrem Router her.

Sollte diese Methode beim ersten Versuch nicht funktionieren,  $\triangle$ versuchen Sie es erneut oder verwenden Sie Methode zwei.

### Methode eins: Verwenden der WPS-Taste Methode zwei: Ohne Verwendung von WPS

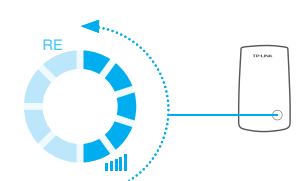

### Fritz!Box

Drücken Sie die WLAN-Taste auf der Oberseite, bis die WLAN-LED der Fritz!Box zu blinken beginnt.

Sollte Ihr Router kein WPS unterstützen oder falls Sie sich dessen nicht sicher sind, verwenden Sie Methode zwei.

### 1. Drücken Sie die WPS-Taste an Ihrem Router. 1. Verbinden Sie den PC mit dem Repeater.

Warten Sie, bis die LED "Wireless" zu blinken beginnt.

Stellen Sie sicher, dass keine Verbindung mit einem WLAN besteht.

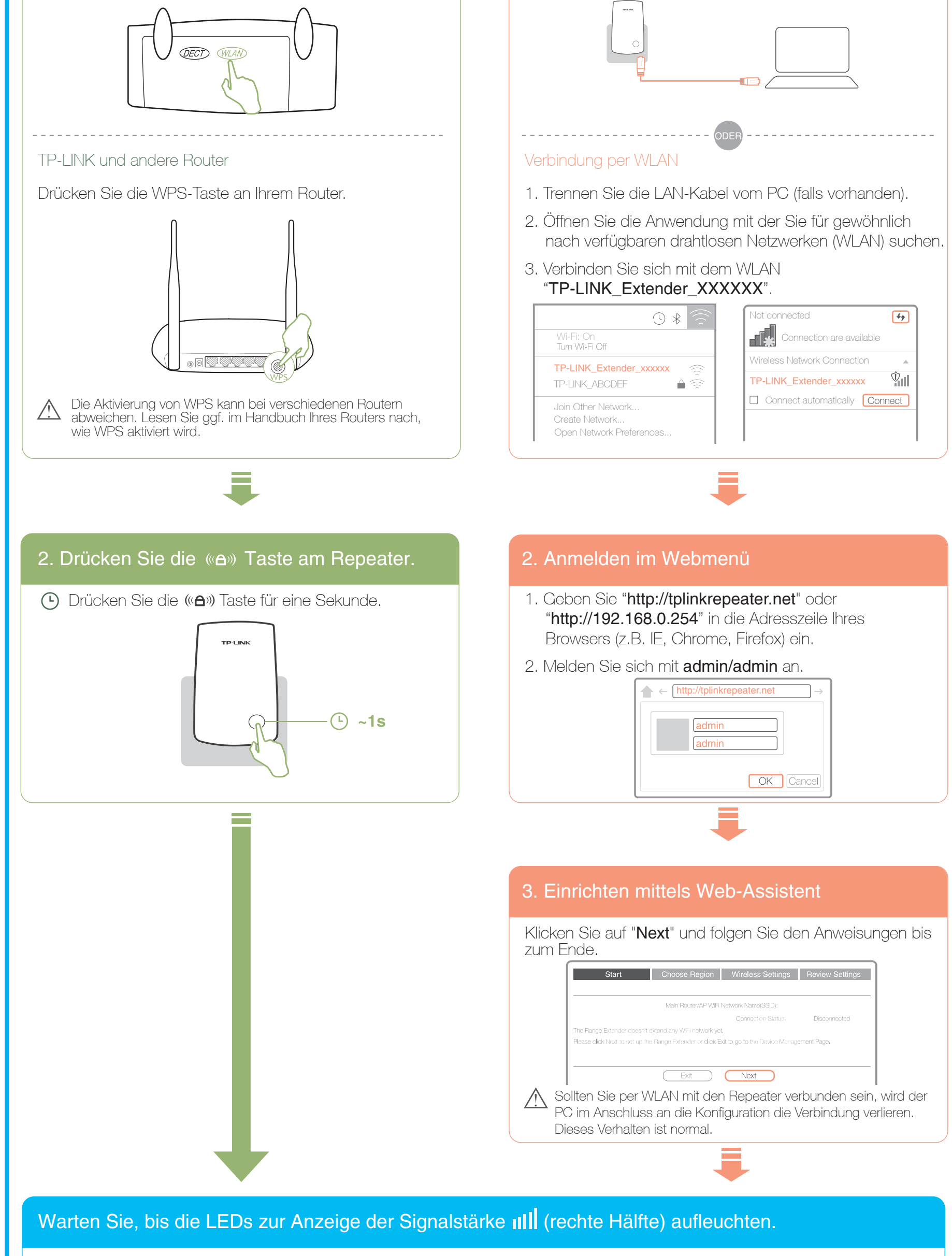

### Verbindung per LAN-Kabel

Der Repeater benötigt ca. 2 Minuten um zu starten. In dieser Zeit blinkt die LED "RE". Anschließend leuchtet diese LED durchgehend.

### Sollte die LED "RE"  $\mathsf{null}$  gar nicht leuchten oder dauerhaft blinken, lesen Sie bitte im FAQ die Punkt 3 und 4.

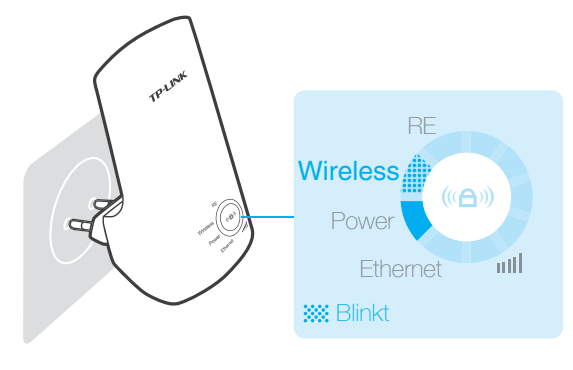

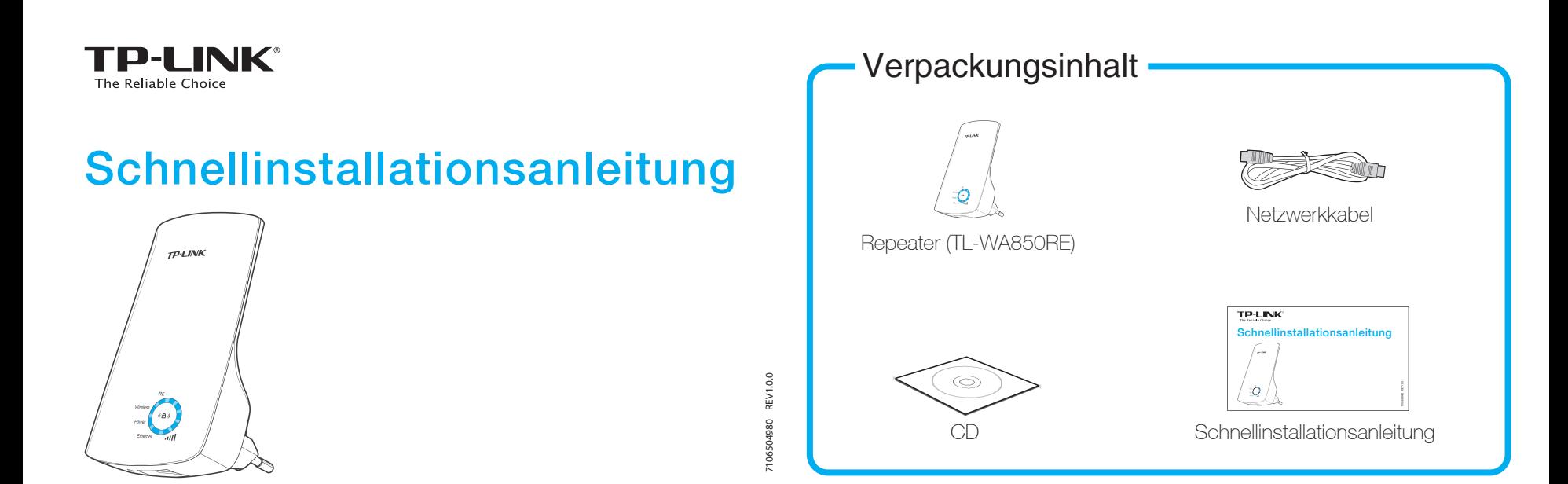

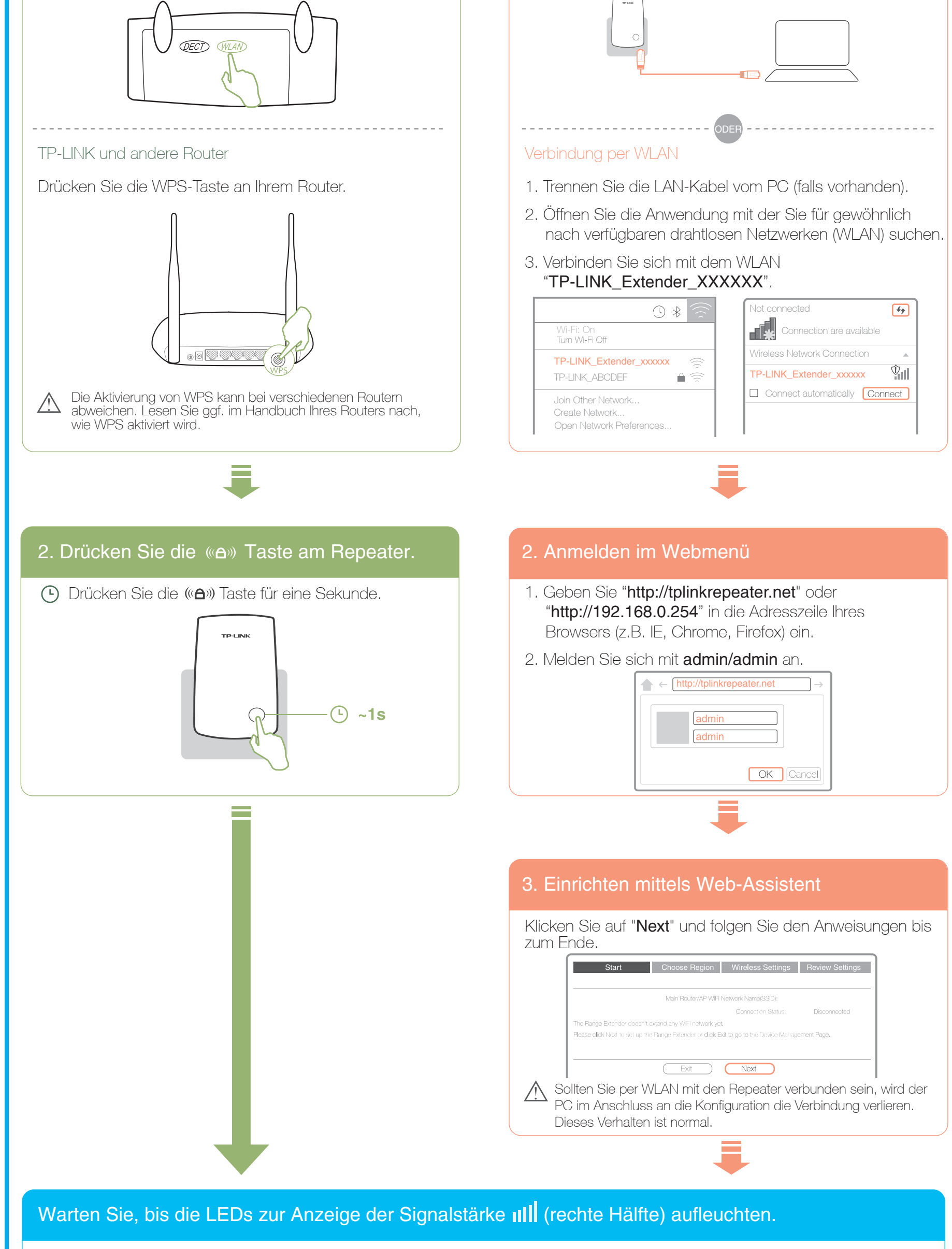

Bitte wenden Sie das Papier

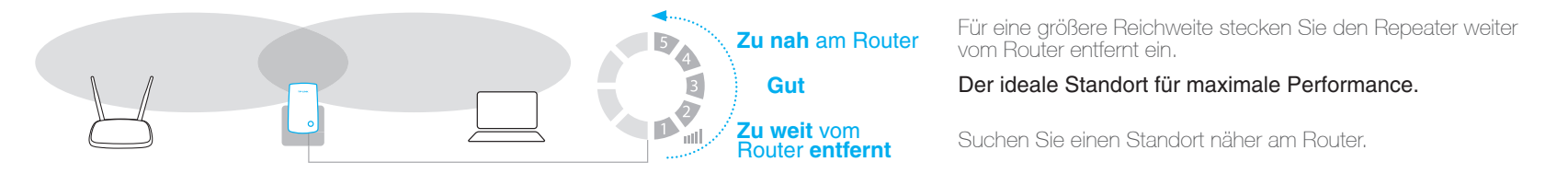

## Finden des idealen Standorts

- 1. Platzieren Sie den Repeater in etwa auf halbem Weg zwischen Ihrem Router und den WLAN-Endgeräten.
- 2. Stecken Sie den Repeater ein und warten Sie etwa 30 Sekunden, bis die LEDs für die Signalstärke uill aufleuchten.
- 3. Überprüfen Sie die LEDs, die die Signalstärke anzeigen, um den idealen Standort für optimale Signalstärke und WLAN-Abdeckung zu finden.

### Verwendung des LAN-Ports

Am LAN-Port des Repeaters können Sie ein weiteres netzwerkfähiges Gerät per Kabel anschließen, um es in Ihr Netzwerk einzubinden.

> An (1-5): Der Repeater ist mit dem Router verbunden. Je mehr LEDs leuchten, desto besser ist die Verbindung. Blinken: Der Repeater ist mit dem Router verbunden, kann aber nicht auf das Internet zugreifen. Aus: Der Repeater ist nicht mit dem Router verbunden.

An: Ein Gerät ist am LAN-Port angeschlossen. Blinken: Es werden Daten über den LAN-Port übertragen. Aus: Es ist kein Gerät am LAN-Port angeschlossen bzw. das Gerät ist ausgeschaltet.

Falls Sie das Kennwort für das Webmenü vergessen haben, oder falls der Repeater nicht mehr ordnungsgemäß arbeitet, setzen Sie den Repeater in die Werkseinstellungen zurück. In RESET

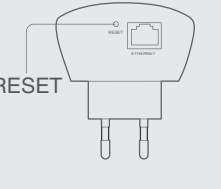

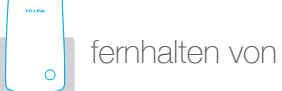

### Häufig gestellte Fragen (FAQ)

Sind die LEDs für die Signalstärke aus, bedeutet dies, dass der Repeater keine Verbindung zum Router hat. Versuchen Sie den Repeater nach Methode eins oder zwei wieder mit dem Router zu verbinden, oder wenden Sie sich an unseren Technischen Support.

- A1: Setzen Sie den Repeater in die Werkseinstellung zurück, und verwenden Sie Methode zwei um ihn erneut einzurichten.
- A2: Überprüfen Sie in den Einstellungen des Routers, ob der MAC-Adressen-Filter aktiviert ist. Deaktivieren Sie ihn ggf. Besitzer einer Fritz!Box finden diese Einstellung im Webmenü (erweiterte Ansicht) unter "WLAN"-> "Funknetz" am Ende der Seite. Stellen Sie sicher, dass sich alle neuen WLAN-Endgeräte mit dem Router verbinden können.

- E-Mail: support.de@tp-link.com
- Gebühr: 0,14 EUR/min aus dem Festnetz der Deutschen Telekom. Mobil bis zu 0,42 EUR/min
- Bürozeiten: Montags bis freitags 9 bis 12:30 Uhr und 13:30 bis 17:30 Uhr, ausgenommen Feiertage in Hessen. 24. und 31.Dezember geschlossen.

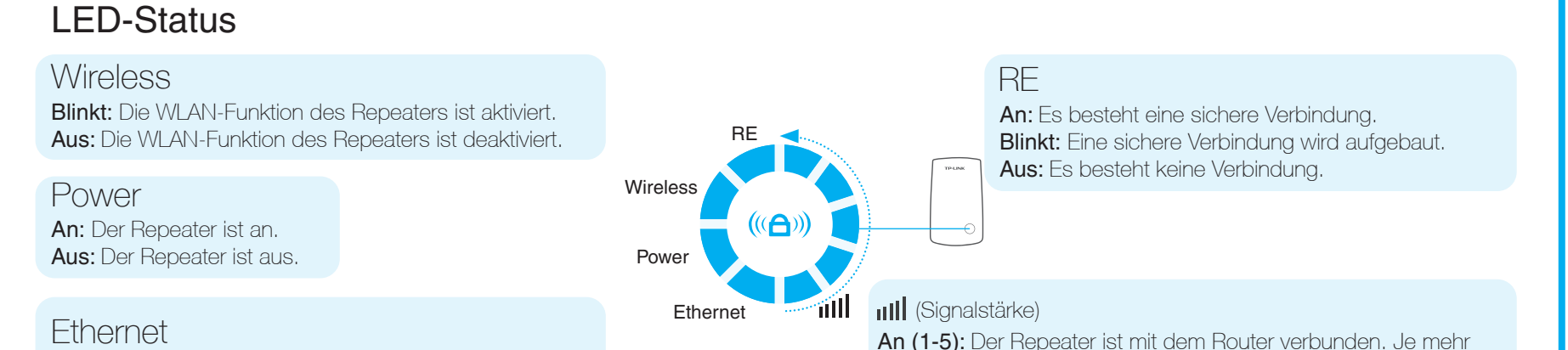

Blinken die LEDs für die Anzeige der Signalstärke, bedeutet dies, dass der Repeater zwar mit dem Router verbunden ist, jedoch keine Verbindung zum Internet hat. Überprüfen Sie, ob Ihr Router eine Internetverbindung hat, und wenden Sie sich ggf. an Ihren Provider.

Gebühr: aus dem österreichischen Festnetz maximal 20ct/min E-Mail: support.de@tp-link.com

- 1. Stellen Sie sicher, dass der Repeater Strom hat.
- 2. Drücken Sie mit einer Büroklammer oder einem anderen spitzen Gegenstand für 2 Sekunden die Reset-Taste auf der Unterseite des Repeaters.
- 3. 5 Sekunden später werden alle LEDs aufleuchten. Die Rücksetzung ist damit vollzogen.

#### Q3. Warum blinken die LEDs für die Signalstärke ull (rechte Hälfte)?

### Q2. Wie kann ich den Repeater in die Werkseinstellung zurücksetzen?

Der einfachste Weg ist, die Signalstärke an Ihrem Endgerät zu beobachten, wenn Sie den Repeater ausstecken. Das Signal wird dann schwächer.

### Q1. Wie kann ich feststellen, ob der Repeater das Signal verstärkt?

### 4 Verbinden mit dem erweiterten WLAN

Router und Repeater senden nun den gleichen WLAN-Namen (SSID) und WLAN-Schlüssel aus. Verbinden Sie Ihre Geräte mit dem bestehenden WLAN und genießen Sie die WLAN-Erweiterung.

Installieren Sie den Repeater wenn möglich weit entfernt von schnurlosen Telefonen (DECT), Bluetooth-Endgeräten und Mikrowellen um Störungen zu minimieren.

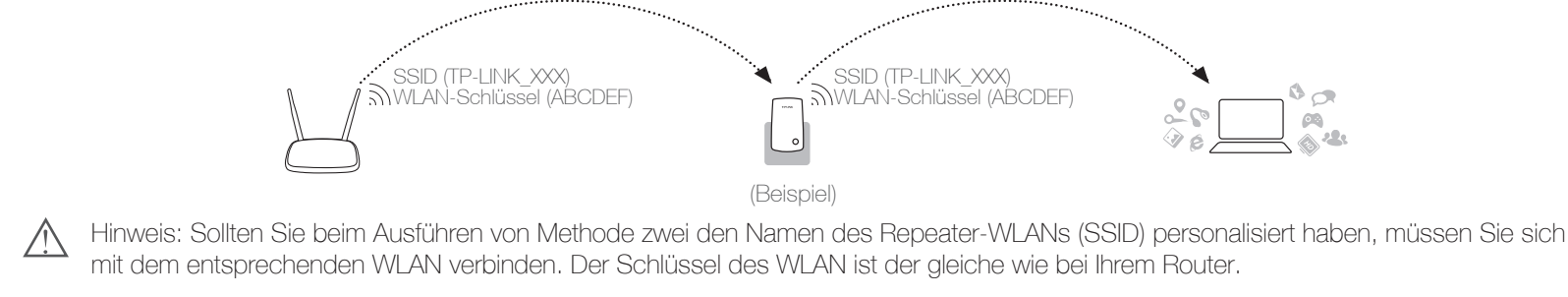

# $\gg$  Konfiguration abgeschlossen!

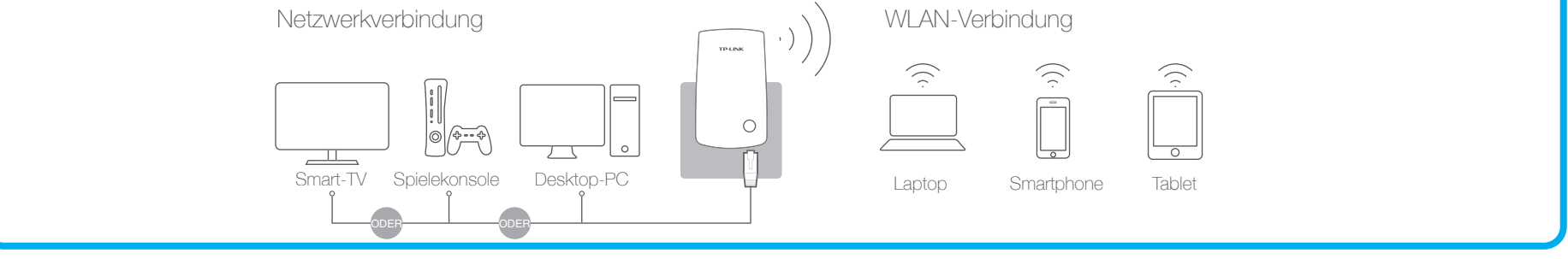

### Achtung

### **Technischer Support**

- Für tiefergehende Fehlersuche besuchen Sie bitte: **http://www.tp-link.com.de/Support/faq**
- Um Firmware/Treiber/Tools/Handbücher herunterzuladen, besuchen Sie: **http://www.tp-link.com.de/Support/download/**
- Für weitere technischer Unterstützung kontaktieren uns:

#### **Deutschland**

Tel:+49 1805 875465(deutschsprachig) / +49 1805 TPLINK

TP-LINK Deutschland GmbH, Robert-Bosch-Straße 9,65719 Hofheim am Taunus

#### **Schweiz**

Tel:+41 (0)848 800998 (deutschsprachig) Gebühr: 4 bis 8 Rp/min, abhängig von der Uhrzeit E-Mail: support.ch@tp-link.com Bürozeiten: Montags bis freitags 9 bis 12:30 Uhr und 13:30 bis 17:30 Uhr, ausgenommen Feiertage in Hessen, Deutschland. 24. und 31. Dezember geschlossen.

### Q4. Warum sind die LEDs für die Signalstärke ull (rechte Hälfte) aus?

### **Österreich**

Tel: +43 820820360 (deutschsprachig)

Bürozeiten: Montags bis freitags 9 bis 12:30 Uhr und 13:30 bis 17:30 Uhr, ausgenommen Feiertage in Hessen, Deutschland. 24. und 31. Dezember geschlossen.

#### **Weltweit**

#### Tel:+86 755 26504400 (englischsprachig) E-Mail: support@tp-link.com Bürozeiten: ständig TP-LINK TECHNOLOGIES CO., LTD. Building 24 (floors1,3,4,5), and 28 (floors1-4) Central Science and Technology Park, Shennan Rd, Nanshan, Shenzhen, China

### **Sicherheitsinformation**

- Hat ein Produkt eine POWER-Taste, kann das Gerät damit komplett abgeschaltet werden. Produkte ohne POWER-Taste können einzig und allein durch Trennen des Spannungsadapters komplett ausgeschaltet werden. Das von der Spannungsversorgung getrennte Gerät behält jedoch seine Konfiguration.
- Öffnen Sie dieses Produkt nicht und versuchen Sie nicht, es zu warten oder zu reparieren. Sie könnten Spannungsschlägen oder anderen Gefahren ausgesetzt sein. Das Entfernen oder Beschädigen eines Siegels lässt die Garantie erlöschen. Bitte wenden Sie sich an uns, wenn Ihr Gerät defekt ist.
- Betreiben Sie dieses Produkt nicht in der Nähe von Wasser.

#### **3 Jahre eingeschränkte Produktgarantie von TP-LINK**

Nur für Original-TP-LINK-Produkte.

DIESE GARANTIE VERLEIHT IHNEN BESTIMMTE RECHTE, DIE VON DEM VERKAUFSLAND ABHÄNGIG SEIN KÖNNEN.

BIS ZU DEN GESETZLICHEN GRENZEN ERSETZEN DIESE GARANTIE UND DIESE HILFESTELLUNGEN ANDERSARTIGE GARANTIEN, HIFLESTELLUNGEN UND KONDITIONEN.

TP-LINK garantiert für einen einwandfreien Zustand von originalverpackten TP-LINK-Geräten hinsichtlich Funktion und Materialverarbeitung, normale Benutzung vorausgesetzt, über einen Zeitraum von 3 Jahren ab Kauf durch den Endverbraucher.

Dieses Gerät entspricht den grundlegenden Anforderungen und den anderen relevanten Vorschriften der Richtlinie 1999/5/EG, 2009/125/EG.

Die angezeigten WLAN-Geräte dürfen untereinander kommunizieren Alle neuen WLAN-Geräte zulassen

WLAN-Zugang auf die bekannten WLAN-Geräte beschränken

Wenn möglich, platzieren Sie den Repeater in offenen Räumen.